# Banner Finance Research Grant Overview

# BY THE END OF THIS SESSION, YOU SHOULD HAVE A GENERAL UNDERSTANDING OF THE FOLLOWING TOPICS.....

- Setup of Research Grants
- Process for making changes to research grants
- Methods for querying your research grants
- Interpreting the results of these queries
- Process for requisitions, invoices, journal entries
- Data conversion from FRS
- Common problems and the steps to resolve those problems
- Where to go for help with questions about your grants

# What pieces make up a Banner Grant?

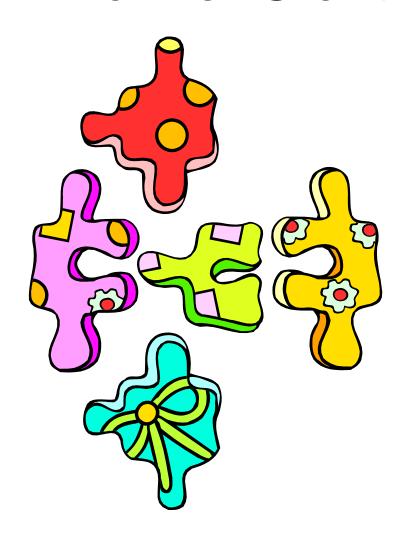

## Piece #1 - Grant Code

- Code that allows for inception-to-date reporting
- It is not limited to research grants
  - For research, grant codes begin with G
  - For non-research, grant code = fund code
  - 2xxxxx funds have no associated grant code
    - These are fiscal year funds

#### Piece #2 - Fund Code

- Banner fund numbering convention
  - 2xxxxx = Operating
  - 3xxxxx = Designated
  - 4xxxxx = Endowment (was CENSSIS in FRS)
  - 5xxxxx = Research
  - 6xxxxx = Other restricted
  - -7xxxxx = Plant
  - -8xxxxx = SABO
  - -9xxxxx = Loans

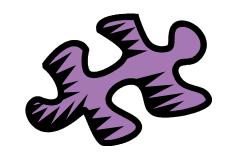

#### **Fund Codes**

- Why isn't the Banner Fund code the same as the FRS Account number?
  - 1) The index code is the same as the FRS account number.
  - 2) Logic was built into the new fund code numbers
  - 3) Banner funds are built in a hierarchy, allowing for additional reporting functionality.

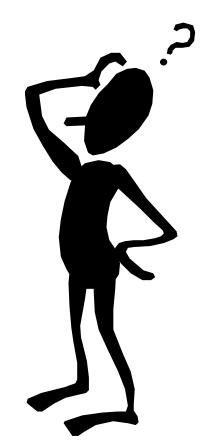

#### **Fund Codes Conventions**

- Naming convention
  - Fund Description
    - Funding agency/Award # or Corp/PI name
- Numbering convention examples
  - -500xxx = HHS
  - -501xxx = NSF
  - -506xxx = Corporate
  - 59xxxx pass-through, subcontract
- For full list of fund ranges, see hierarchy report
  - FGRFNDH in e~Print

Piece #3 - Index Code

- Index = FRS 6-digit account number
- Maps to a Banner FO\_P
  - F Fund (source of \$)
  - O Organization (budgetary unit)
  - A Account (rev/exp category)
  - P Program (fin statement category)

# How do these pieces fit together?

- Grant code is created (DSPA)
- Fund codes is created (Research Accounting)
  - Linked to a grant
  - Multiple funds can be linked to one grant
    - Cost share, participant costs, multiple Pls, CENSSIS
- Index code created (Research Accounting)
  - Linked to FO\_P
- See Banner Finance web page for examples
  - CENSSIS, Org 117300

### Closer look at the Grant Code

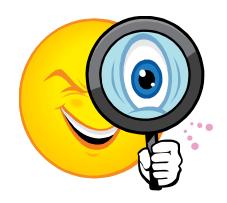

- Important data on a grant record
  - Project start & end dates, termination date
  - PI name
  - Budgeted amount
  - Overhead rate & basis code
- What is the significance of each of these?

#### **Grant Record Dates**

- Project end date
  - End date of project according to the grant contract
- Termination date
  - 90 days after project end date
  - Date after which you can no longer spend against the grant

### A picture is worth....??

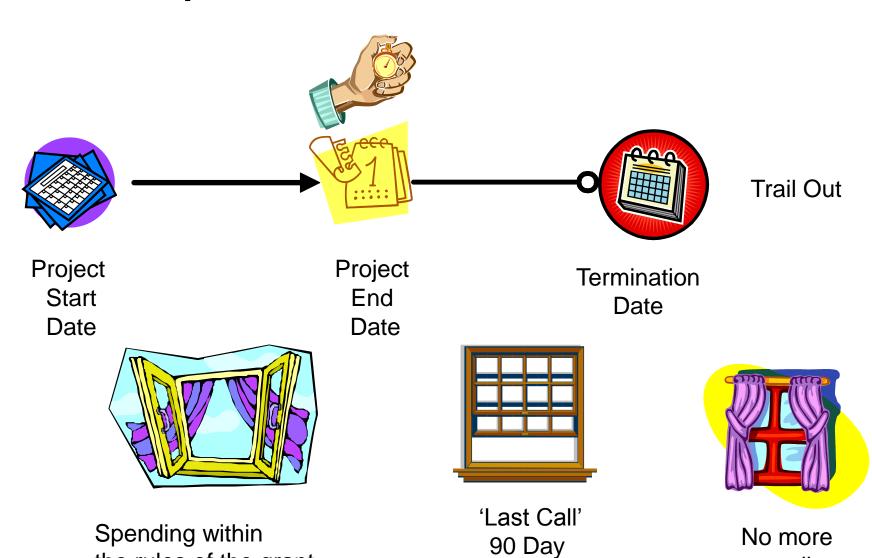

Closeout period

spending

the rules of the grant

#### **Trail Out Period**

Fund terminated? Why?

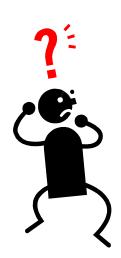

- Your 90 day closeout period is over, the termination date is current
  - Banner will not allow you to create a Req
  - Banner will not allow A/P to process an invoice
  - Feeds will still go through (this is a bad thing)
- OK, now what?
  - If charge is legitimate for the grant & there are funds, contact DSPA

# How do I know the project end date?

- FZRB090 e~Print report
  - (grant version of the FZR0090)
  - Contains project end date
    - That tells you when the 90 day clock starts ticking

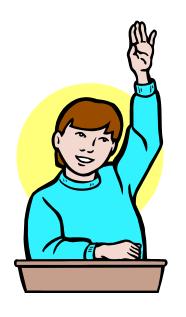

# What can you do to avoid date issues?

- Monitor your end dates
- Make sure you get final charges processed prior to the termination date
- When appropriate, submit a an extension request to DSPA
  - These must first be formally approved by the granting agency
- Change your salary splits in payroll when the grant is completed

### Bonus PI Date Monitoring Tool

- FZRB090
  - Also contains PI name
    - Keys the Finance Alerts Grant portal channel
    - Notification x days prior to project end date
      - Look at portal channel

#### Session Status Check

- We talked about Grant codes, Index codes
   & FO\_Ps, dates any questions?
- OK, what's next?

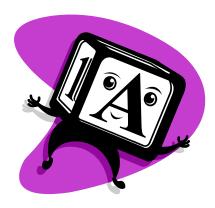

**ACCOUNT CODES** 

### Account Codes - Budgets

- For grants converted from FRS
  - Created budgeted lines based on BBA by FRS object code
- For new grants in Banner
  - DSPA sets up the budgets when they set up the grants
  - Budgets are based on the award document
  - Budget rules one pool for the entire fund
    - Budgets at the account code are for monitoring purposes

#### Account Codes - Costs

- Direct costs
  - Examples include salaries, travel, supplies, etc.
  - Charged to the appropriate account code
- Indirect costs (overhead)
  - Utilities, etc.
  - Rate & basis code used to determine overhead charge
    - These are added to the grant by DSPA when the grant is created
  - Indirect costs are budgeted
  - Actual charges are calculated monthly

# How do I know my direct & indirect costs?

Indirect cost = account 79995

Direct cost is the sum of many account

codes

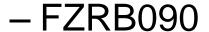

- Contains PI name & dates
- Also contains a calculation of direct & indirect cost for each grant FOAP

# Related non-Banner topic Salaries & Fringe Benefits

- How are they set up?
  - Department sets up the initial payroll splits
- Salaries
  - Fed from PeopleSoft with each payroll feed
  - Person's name is on the transaction
- Fringe
  - Fed from PeopleSoft with each payroll feed
    - Was monthly in FRS
  - Summarized total for the FOAP
    - Not based on an individual
  - Calculated at two rates for grants
    - 61010 = Full time (25.1%)
    - 61050 = Part time (7.65%)

## Salary split modifications

- Same process as in FRS
  - Salary splits are defined in PeopleSoft
  - Verification reports describe the splits in Peoplesoft
  - Changes are requested with PDC forms
  - Changes made in Peoplesoft

# How is Budget Balance determined?

- Budget
  - Total amount of the award
  - Split among various account codes
- Expenses
  - Direct & indirect
  - Split among various accounts code
- Commitments
  - Requisitions & POs
- BBA = Budget expenses commitments

#### Research Revenue

- For research, how does it work?
  - Sum of your expense transactions to date (may be timing differences)
    - Was hidden in the GL in FRS
- What is it used for?
  - Accounting purposes
  - -Specifically revenue recognition

#### Research Revenue

- What is it NOT????
  - Not cash received
  - Not amount billed
  - Not something that has any effect on your BBA
  - Not something you need to pay attention to
- Grant Billing
  - Responsibility of Research Accounting

#### Notes about Available Balance

- Pooling
  - Done at the fund level, not by account codes
- Ongoing costs
  - You must take into account your indirect costs and salaries when determining your available balance

# Where can I check my budget balance?

- SSB queries
  - Using grant code vs. not
    - Look at Finance web page doc
- FZR0090
  - Like SSB query without grant code
- FZRB090
  - Similar to SSB query with grant code
  - Also includes indirect & direct cost totals, grant end date, PI

### Example of a Research FOAP

```
TOTAL Revenues

Total Salaries and Benefits

Total Direct Expenses

Total Indirect Expenses

TOTAL Expenses, Transfers, Fund Adds/Deds
```

Jeff logs into e~Print and......

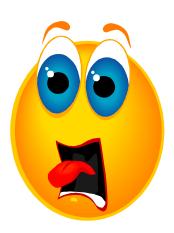

- Finds that his grant is overspent.
- What should he do????
- Don't panic Jeff, break out your emergency overspent grant checklist

## Overspent grants

- 1) Did you obtain additional funding?
  - If yes, did you submit a request to DSPA?
    - No submit it (requires written approval by funding agency)
    - Yes, check to see if it was processed
      - FZR0091 for detailed transactions,
      - FZRB090 for summary
  - If no additional funding, go to next step

- 2) Are your detailed transactions accurate?
  - Check FZR0091 Do they all look accurate?
  - If no
    - For non-payroll expenses, submit a JE to DSPA
    - For salary, submit change form to Payroll
      - Remember that splits may also need to be changed
    - Wrong but not sure what it is contact ???
  - If transactions are accurate, you are truly overspent - go to next step

## Overspent grants

3) Charge a different FOAP with funds

Cool – I have another Grant. I'll charge that

one.

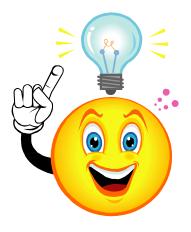

•NOOOO!!!!!!!

### Overspent Grants

 Consulting the Professional Standards and Business Conduct Policy Manual

http://www.northeastern.edu/neuhome/adminlinks/prostand.pdf

- Deficits in research budgets must be covered by....
  - PI overhead funds (3xxxxx)
  - PI departmental or college OH return funds
  - Operating Funds (200000)

# Non-emergency Version How to avoid problems

- Monitor your grants regularly
  - FZRB090 Balances
  - FZR0091 transactions
  - Payroll verification
  - Grant end dates
- Submit modifications in a timely manner
  - Extensions, additional funding to DSPA
  - Expense move JVs to DSPA
- Stop spending when grant ends
  - Payroll split changes
  - Procard charges

## Recap - Grant process

- DSPA creates the grant record
  - Includes project end date, PI name, rate & basis codes
- Research Accounting set up the fund & index, link grant to fund
- DSPA sets up the budget & notifies the PI
- Department sets up salary splits
- PI begins research & spending on the grant
- Extensions & additional funding requests go to DSPA
- Grant ends
- PI processes final payments during 90 day Closeout period
- Salaries splits are changed in PeopleSoft to stop charging grant

### Approvals

- Reqs against research funds
  - Less than \$1,000, dept only
  - Greater than \$1,000 also goes to DSPA
  - No budget check
- Invoices against POs
  - Dept approval only, no DSPA
- Direct pay invoices
  - Form on AP web site
  - Must be signed by DSPA > \$1,000

### Conversion

- Which grants were converted?
  - DSPA & Research Accounting reviewed 2,500+ funds
  - Based on activity & budget balances converted about 700 funds
- Which data was converted?
  - Summary lines by Banner account code
  - Detail remains in FRS & FRS e~Print
- What if you can't find your grant in Banner?
  - Submit a Remedy ticket

#### Journal Entries

- Terminology
  - JV, journal voucher
  - JE is a type of JV
- What are Banner journals entries used for?
  - To move non-salary expenses
  - Salary changes PCD form & PeopleSoft
- Process
  - See Budget Department for form
  - Department completes form, forwards to DSPA for approval, on to Research Accounting for processing
  - Description must be specific as to the reason for the entry

### Need further help?

- Questions about grant creation, terminated funds, extensions, end dates, budgets, JEs
  - DSPA
- Questions about grant billing, indirect cost calculation errors
  - Research Accounting
- Questions about salary allocation
  - Payroll
- Questions about conversion
  - Help desk

# WE ARE AT THE END OF THE SESSION, DO YOU HAVE A GENERAL UNDERSTANDING OF THE FOLLOWING TOPICS.....

- Setup of Research Grants
- Process for making changes to research grants
- Methods for querying your research grants
- Interpreting the results of these queries
- Process for requisitions, invoices, journal entries
- Data conversion from FRS
- Common problems and the steps to resolve those problems
- Where to go for help with questions about your grants

# Questions,comments?

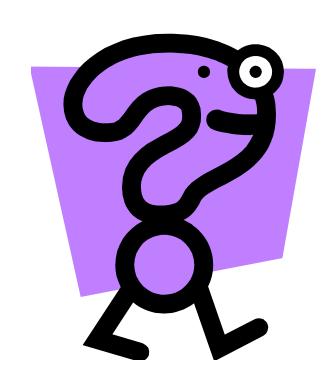